# <span id="page-0-1"></span><span id="page-0-0"></span>**aTimer - an elegant timer application**

### **Features**

- Shows the timer time with the **big LED** style digits.
- Enables you to **use the application buttons (hard buttons) to operate the most timer functions**. For example, set timer time, start/stop timer.
- Enables you to **set the timer time** quickly **by** directly **tapping the digits**.
- Alarms you with the sound, vibrate or LED if time is up. You can also **customize the alarm sound**.
- Enables you to **set the reminder time**. E.g. gives a reminding alarm at the last 1 minute.
- Enables you to **stop the alarm by** either **tapping** or **pressing any hard button**.
- Keeps the last timer time. It's useful if you want to re-run the timer with the same timer time.
- Supports Hi-Res (**320x320**).
- The **Clie PCM sound** can also be used for alarm sound.
- **aTimer** is a plug-in tool of **aClock**. You can directly invoke this application from **aClock**.
- Supports the **memory expansion (SD)** card. You can store the **aTimer** main program on the expansion card for saving the main memory.
- Last but not least, color is also supported by **aTimer**.

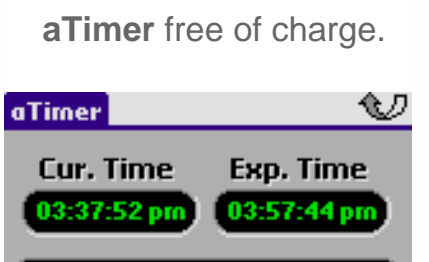

**EX Click [here](#page-0-0) to download** 

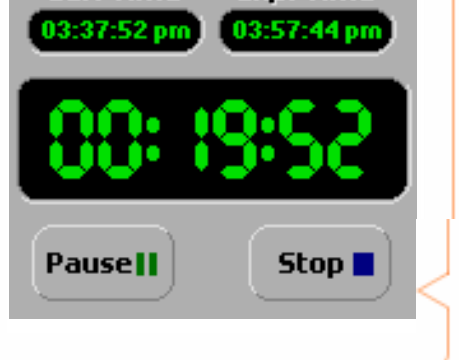

[top](#page-0-1)

### **B** Supported OSs

- $\bullet$  OS v3.2.x (Palm VII)
- $\bullet$  OS v3.5.x (Palm Vx, m10X)
- OS v4.x (Palm m500, m505, m515)
- **OS v5.x**
- or later

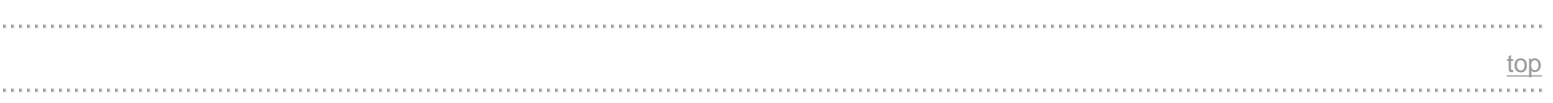

### **Where to download**

**aTimer** is a free plug-in program of **aClock**. You can download this program from the following sites without any charge.

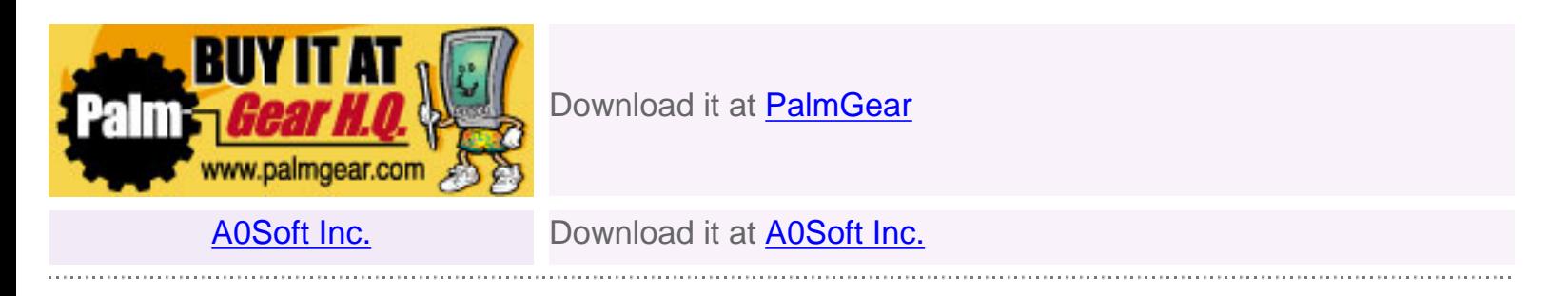

**aClock** is our product. It built-in 1110 world cities and 203 countries. It can show 12 cities date/time at a time. **aClock** also provides the "page" function to enable you to set up to 23 favorite cities in two pages. DST is supported and all settings, including the city name, GMT and DST, are customizable. BTW, **aClock** provides an unique function to allow you to chang the date/time at different time zone and without affect the Palm's system time. To get the free trial version or more information regarding **aClock**, please visit [http://www.a0soft.com](http://www.a0soft.com/).

[top](#page-0-1)

### **User's Manual**

### **How to invoke aTimer**

**aTimer** is a plug-in tool of **aClock**. Before using **aTimer**, you have to install **aClock** into your Palm. To get the information about **aClock**, please visit the [http://www.a0soft.com](http://www.a0soft.com/) web site. Once you have installed **aClock**, you can then invoke **aTimer** from the **aClock** main window as shown below. You can tap the return icon or the **Return to aClock** menu item for returning back to the **aClock** application.

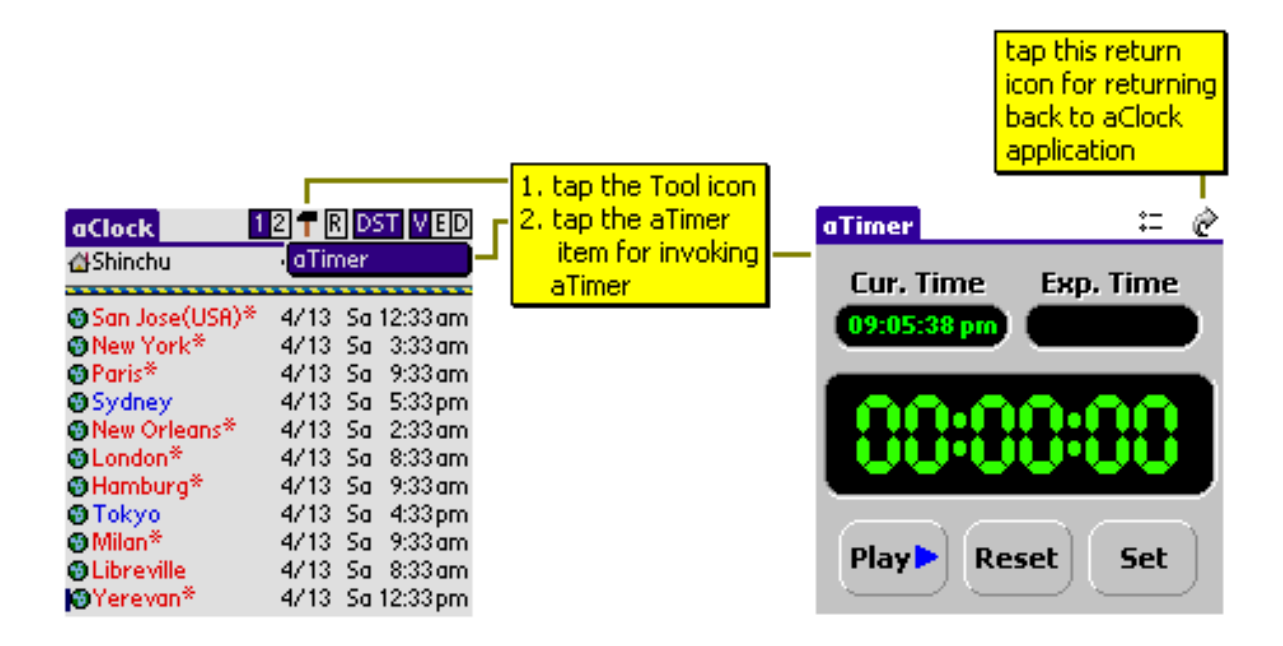

If **aTimer** main program is stored on the memory expansion card (SD card), **aClock** will import this program into the main memory if you invoke **aTimer** from **aClock**. This copied main program won't be deleted from the main memory until it returns back to the **aClock** application.

If you run **aTimer** on the hires (320x320) or hires+ (320x480) device that runs on OS v5.0 or later, **aTimer** shows the enhanced LED as shown below.

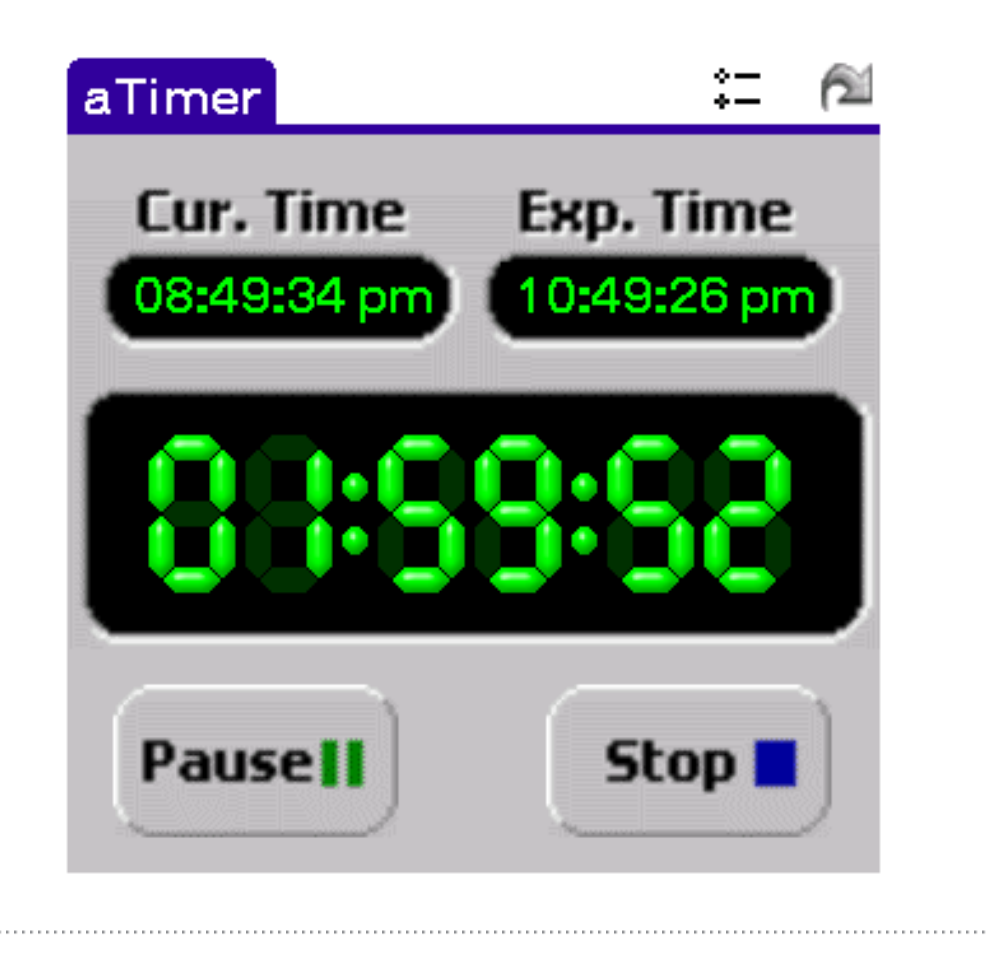

### **Set Timer Time**

In order to enable you to set the timer time easily and quickly, **aTimer** provides you three ways for setting the time.

**Method 1:** directly tapping the digit to adjust the timer time.

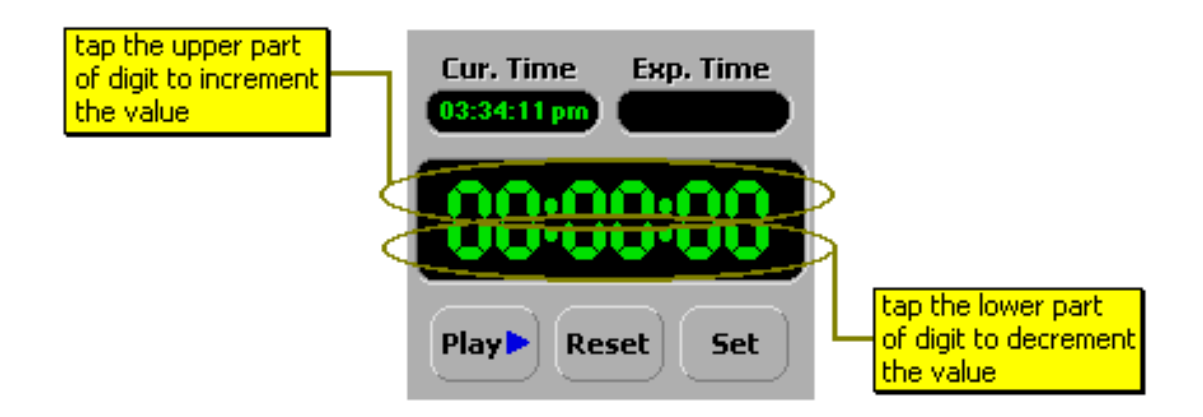

**Method 2:** tap the **aTimer** provided buttons to adjust the timer time.

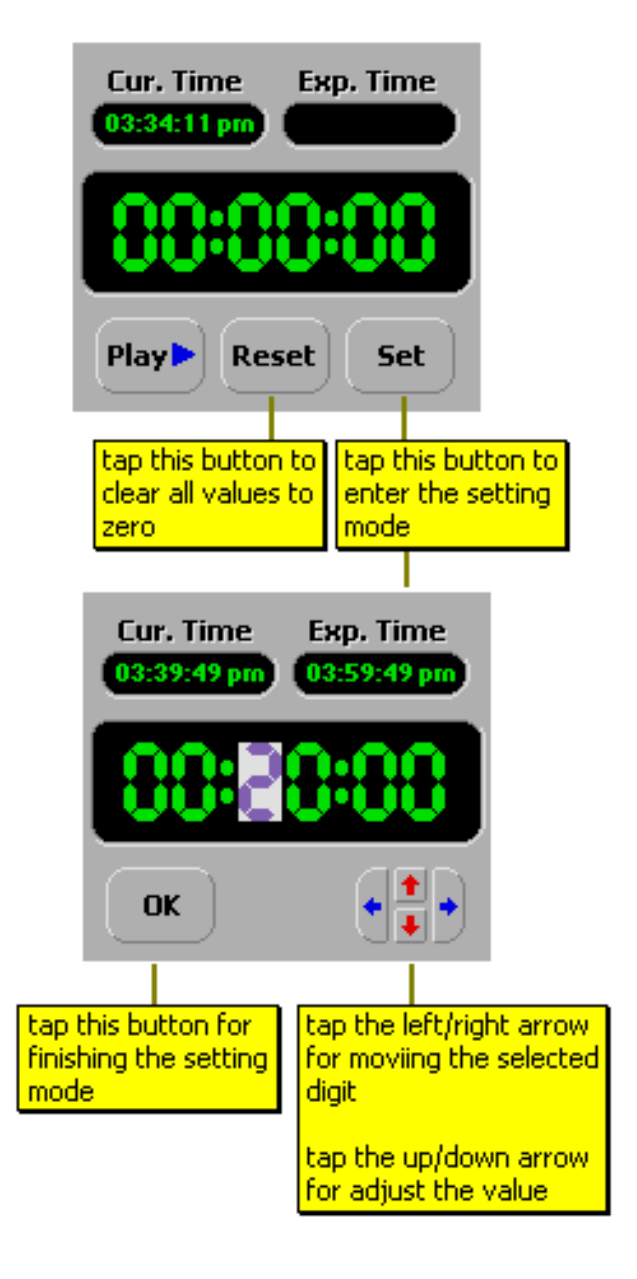

To clear the timer time, you can tap the **[Reset]** button.

**Method 3:** use the Palm application buttons (hard buttons) to adjust the timer time. You can also customize the keys via the Preference form.

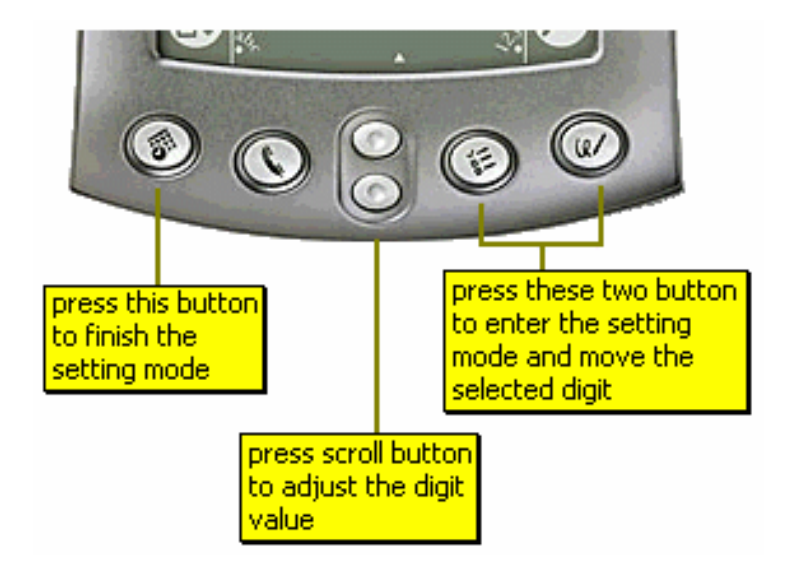

To clear the timer time, you can press the second application button.

# **Start the Timer**

If you have set the timer time, **aTimer** will also show the expired time on the right-top corner. It reminds you when is the end time. To start the timer, you can tap the **[Play]** button or press the first application button.

### **Stop Mode:**

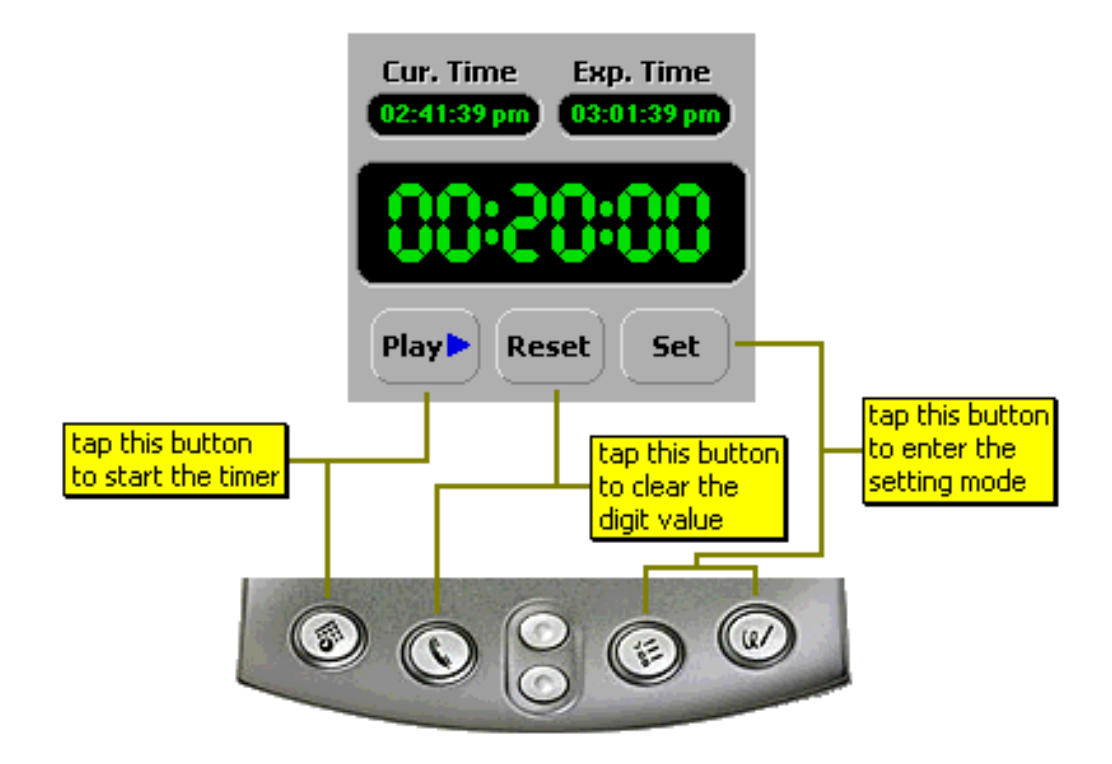

**aTimer** begins the count down if you start the play mode. If the time reaches zero, **aTimer** will sound for reminding you that the time is up. In this mode, you can tap the **[Pause]** button to pause or the **[Stop]** button to stop the count down.

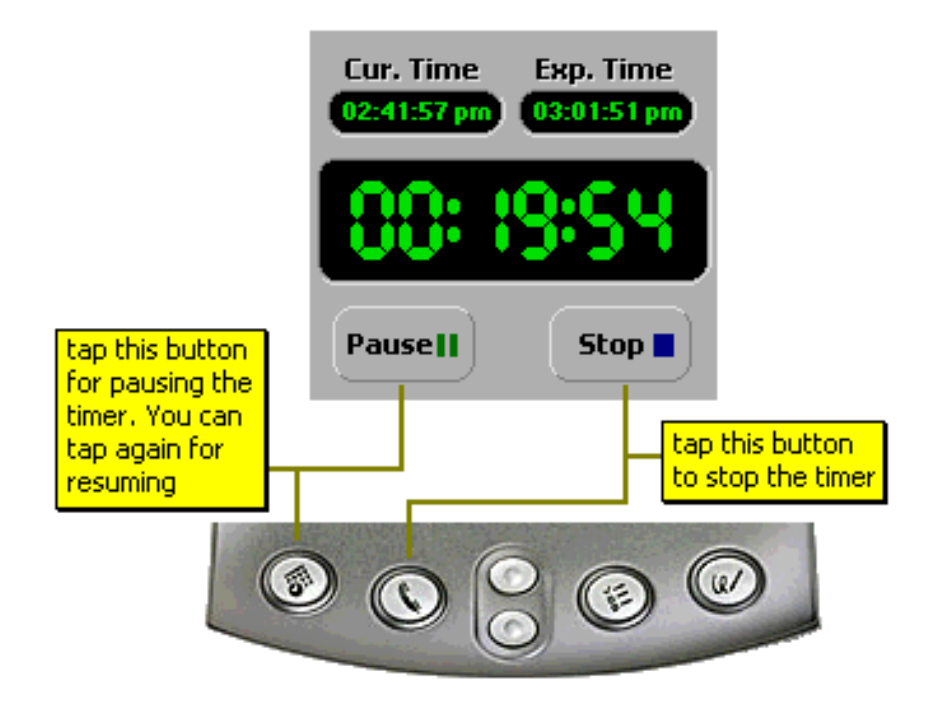

If time is up, **aTimer** uses your favorite alarm sound that it can be customized in Preferences form, to alarm you. You can stop the alarm by either tapping or pressing any hard button. After alarming, **aTimer** shows the last timer time. It's useful if you want to start another timer with the same time. You can also clear the time by tapping the [Reset] button.

Please note that **aTimer** won't alarm as soon as time is up if power is off. The reason is Palm will enter the sleeping mode when you turn off the device. In this mode, the application can only receive the alarm trigger at every minute for power saving. For example, the current time is 8:20:10 and you set a timer, 0:0:20. If the power is on, **aTimer** will be alarmed at 8:20:30. But, if the Palm is in sleeping mode, then **aTimer** will be alarmed at 8:21:00. It's the current limitation of Palm.

## **Preferences**

This Preferences form enables you to use either Sound, LED or Vibrate to remind you the time is up. The LED and Vibrate reminder is very useful if you're in meeting or the case that you don't want to disturb others. **aTimer** also enables you to customize the reminding music, counts and hard keys. To change these settings, please tap the **Preference...** menu item and change it from the pop up form as shown below.

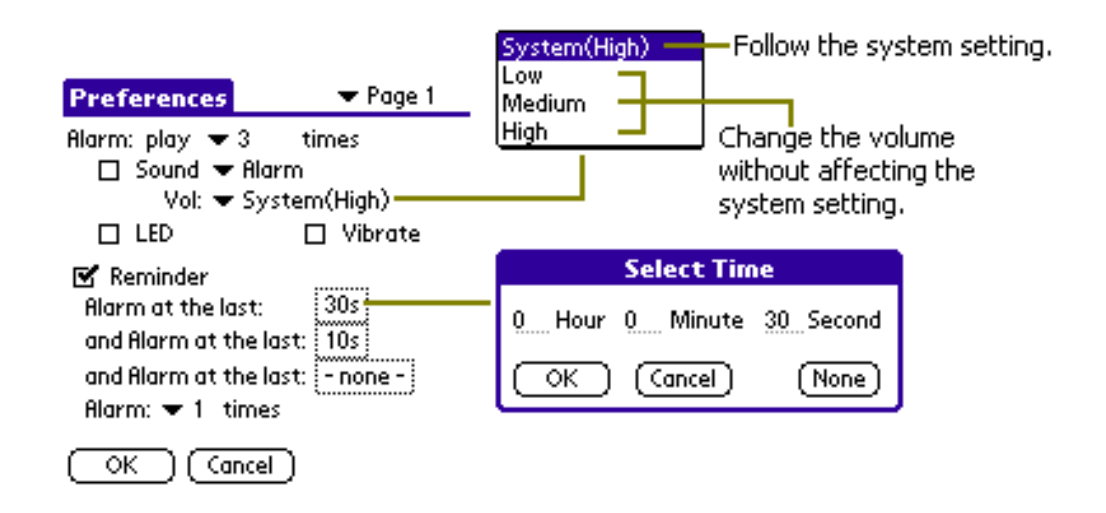

**aTimer** also supports the Clie PCM sound. It means that you can also use the PCM sound to remind you if time is up.

The option of LED and Vibrate won't be enabled if your Palm machine doesn't support the LED or Vibrate feature, respectively.

Turnning on the option of Reminder if you would like **aTimer** to alarm you before the time is up. For example, you start a 1 minute count down timer at 9am and reminder preferences settings are same as the diagram above. Then, aTimer will alarm you at 9:00:30, 9:00:50 and 9:01.

**aTimer** also enables you to customize the hot keys to operate the most functions. Please tap the Page 1 field to change to the Page 2 first and then follows the diagram below for setting.

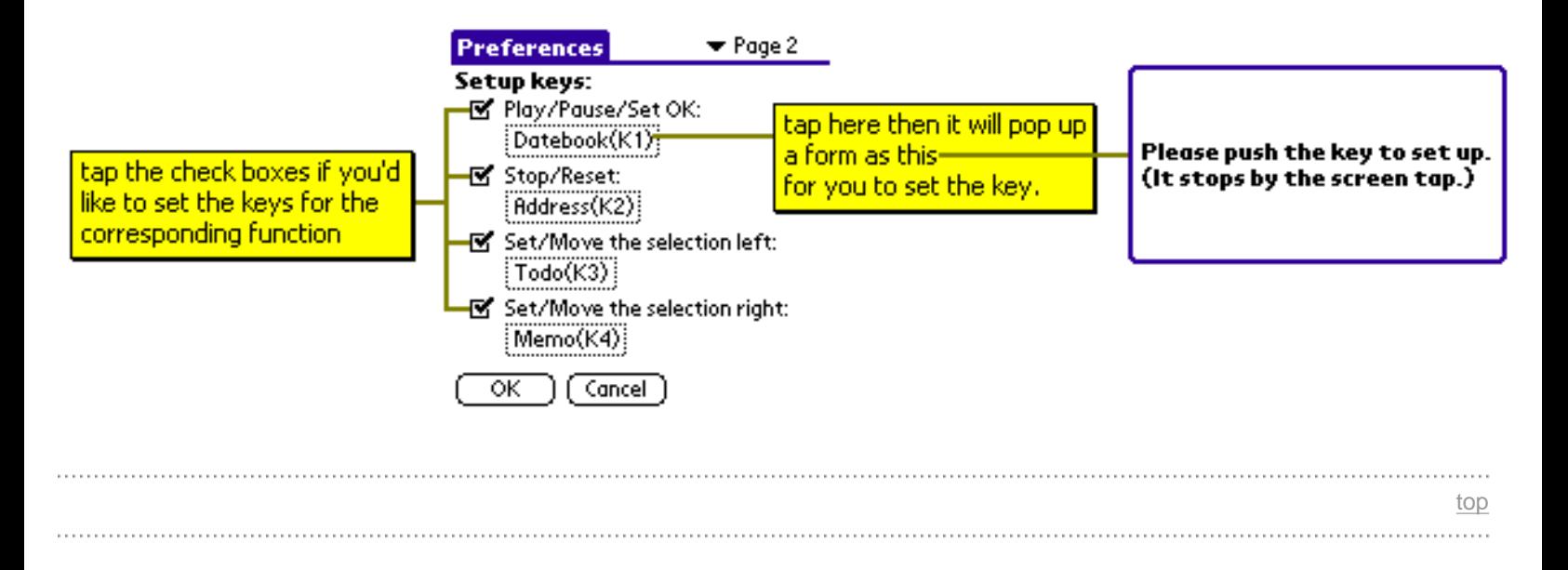

### **To install aTimer**

- 1. Start the Palm Install Tool application in your Palm directory or folder.
- 2. Choose the correct User Name.
- 3. Choose the proper aTimer main program **(aTimerxxx.prc)** file that accompanies the downloaded ZIP file.
- 4. HotSync.

**aTimer** is ready to go. Tap on the Applications button on your PalmPilot and then tap on the to invoke **aClock**. Then, you can invoke **aTimer** by tapping the tool icon of **aClock**.

For some Palm types, you may also need to use the "Soft Reset" function to reset your Palm after HotSync has completed to make sure the installed program works.

**aTimer.prc**: **aTimer** main program file. It supports the Palm that screen size is 160x160. If your Palm's screen size is 160x160 (e.g. Vx, m10x, m500, Zire, m505, m515, m130), please install this file. **aTimer-16bit-320.prc: aTimer** main program file. It supports the Palm that runs on OS 5.0 which screen size is 320x320/320x480/480x320, and it has 65536 or above colors. If your Palm's screen size is 320x320/320x480/480x320 and it's color enabled (e.g. Tungsten T/W/C/T3, Zire 71, PEG-NX60/70V, PEG-UX40/50), please install this file.

The following table shows the details.

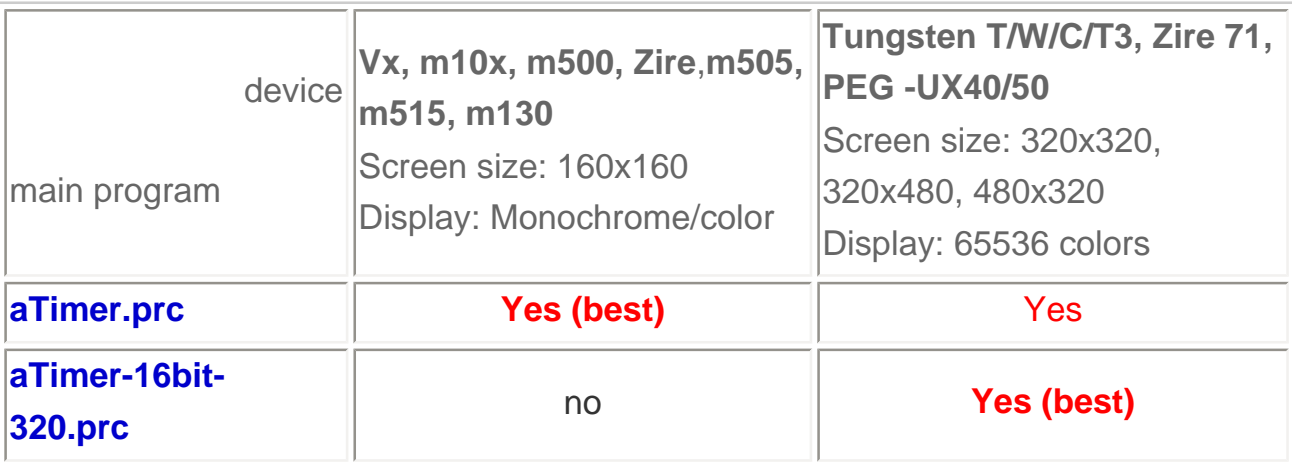

**aTimer** is a plug-in tool of **aClock**. To use it, you have first to install **aClock**. To get the information regarding **aClock**, please visit [http://www.a0soft.com](http://www.a0soft.com/).

### **How to install aTimer on the memory expansion card**

If your device has a memory expansion card (Palm, Sony, Handspring), you can install the **aTimer** main program there for saving the main memory. Once you have installed **aTimer** into the main memory, you can then use a file management tool like [FileZ \(http://www.nosleep.net\)](http://www.nosleep.net/) to move the aTimer.prc file from the main memory into the **/PALM/Programs/A0Soft** directory.

[top](#page-0-1)

### **Removing aTimer**

If you find that you no longer need **aTimer** (or are trying to conserve memory), removing it from your Palm is quite simple. From the Applications launcher :

- 1. Tap the Menu icon
- 2. Go to the App menu and choose Delete
- 3. Select the **aTimer** and tap '**Delete...**'
- 4. At this point you will be asked to confirm your request
- 5. To do so, tap '**Yes**'. To return to the application launcher tap '**Done**' and confirm that the **aClock** application no longer appears.

[top](#page-0-1)

### **Release Note**

- **2.4 released on Aug. 22, 2005 [Download](http://www.a0soft.com/aTimer/aTimer24.zip)**
	- $\circ$  new enabled Treo 600/650 users to use the 5-way keys to navigate the menu.
- **2.3 released on Nov. 1, 2004**
	- o new customizable hot keys for you to operate the most functions.
- **2.2 released on Sep. 1, 2004**
	- o **the fixed no sound problem on Treo 600 when "Keyguard function" activated.**
	- o **the fixed no sound problem if you didn't set alarm type on Preference form.**
- **2.1 released on Mar. 1, 2004**
	- o new enhanced icons for hires/hires+.
	- o new enhanced LED for hires/hires+.
- o new not only supported sound but also vibrate or LED to alarm you.
- o new enabled you to change the volume of alarm sound without affecting the system setting.
- $\circ$  new added the new reminder option. E.g. aTimer will alarm you at the last 1 minute.
- **2.0 released on Dec. 1, 2003**
	- $\circ$  new enables you to stop the alarm by either tapping or pressing any hard button.
	- $\circ$  new keep the last timer time after time is up.
	- $\circ$  new support OS v3.2 or later.
	- o new support Clie OS5 PCM sound.
	- o **the fixed hanging problem if you set the alarm time to MAX**
	- o **the fixed crash problem if aTimer is stored on the memory expansion card.**
- **1.41 released on Oct. 1, 2003**
	- o **the fixed the freeze screen problem for some Clie models.**
- **1.4 released on July 1, 2003**
	- $\circ$  new supports Hires(320x320).
	- o **new** supports memory expansion card.
- **1.33 released on May. 1, 2003**
	- o **bug** corrected dirty screen bug when showing pull down menu.
- **1.32 released on Apr. 1, 2003**
	- o **bug** fix some crashs.
- **1.31 released on Dec. 18, 2002**
	- $\circ$   $\frac{1}{2}$  fix some crashs.
- **1.3 released on Nov. 25, 2002**
	- o new support Palm OS 5.
	- o new support Clie PCM sound.
	- ❍ can be auto invoked by **aClock**.
- **1.2 released on Aug. 24, 2002**
	- ❍ will alarm you even if you powered off Palm or exited from **aTimer**.
- **1.1 released on Jun. 16, 2002**
	- o **the fix incorrect memory access problems.**
- **1.0 released on Apr. 15, 2002**
	- o new new release.

[top](#page-0-1)

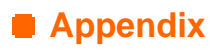

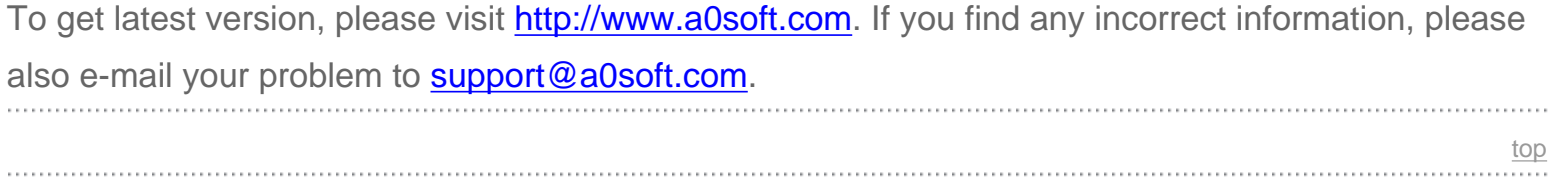